## **TIEDOSTON PDF/A-MUOTOON TALLENTAMINEN SEKÄ OPINNÄYTETYÖN ARKISTOINTI/JULKAISEMINEN**

Word-dokumentti tallennetaan PDF/A-muotoon seuraavasti:

Valitse **Tiedosto** → **Vie** → **Luo PDF- tai XPS-tiedosto** → klikkaa **Luo PDF/XPS** -kuvaketta.

Avautuu uusi ikkuna, josta valitse **Asetukset** (kuva 1).

Kuva 1. Vienti PDF/A-muotoon, kuvakaappaus 1.

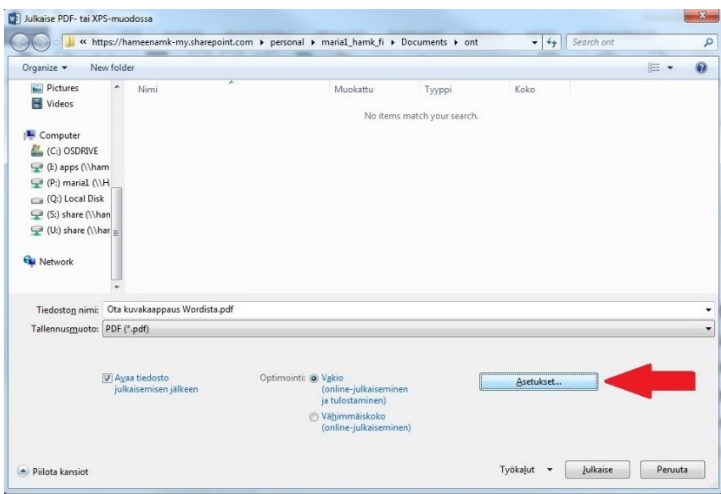

Avautuu uusi ikkuna, josta valitse **Luo kirjamerkit käyttämällä: otsikoita** ja PDF-asetuksista valitse **PDF/A-yhteensopiva** (Kuva2). Muita muutoksia ei tehdä. Lopuksi paina OK.

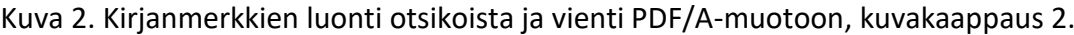

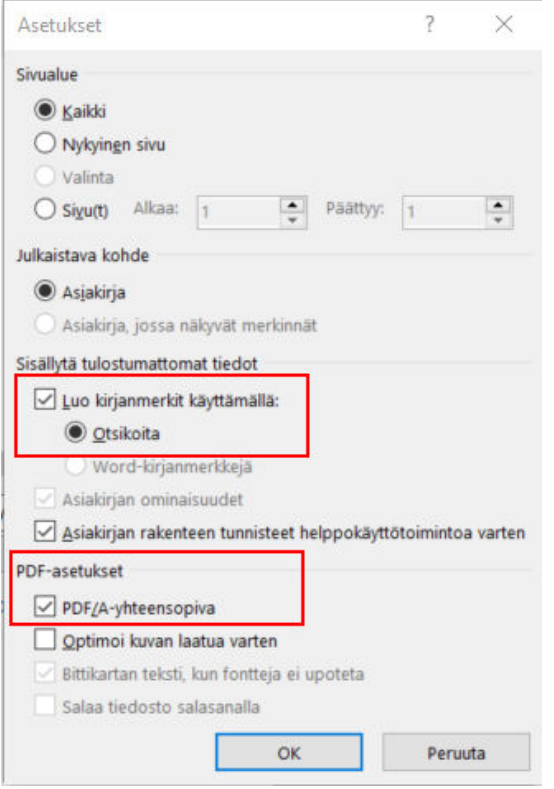

1.1.2023

Opinnäytetyöt julkaistaan ensisijaisesti ammattikorkeakoulujen yhteisessä Theseusopinnäytetietokannassa, jossa opinnäytetyöt ovat avoimesti verkossa kenen tahansa luettavissa. Ohjeet opinnäytetyön tallentamiseen löytyvät verkosta [http://submissions.theseus.fi/.](http://submissions.theseus.fi/)

Mikäli opinnäytetyötä ei julkaista Theseuksessa, lähetä se Funetin FileSender-palvelun [\(https://filesender.funet.fi/\)](https://filesender.funet.fi/) kautta vastaanottajall[e opinnaytetyo.arkisto@hamk.fi.](file:///C:/Users/klindfors/Documents/opinnaytetyo.arkisto@hamk.fi) Sieltä työ siirretään HAMKin sisäiseen opinnäytetyöarkistoon, josta se on luettavissa HAMKin verkossa.

Kirjastosta ilmoitetaan sinulle ja opinnäytetyössä mainitulle ohjaajalle, kun työ on arkistoitu. Lisää linkki julkaistuun / arkistoituun opinnäytetyöhön Wihi-järjestelmässä. Theseuksessa julkaistuilla opinnäytetöillä lisättävä linkki on työn pysyvä osoite eli URN-tunnus. HAMKin sisäiseen opinnäytetyöarkistoon tallennetuilla opinnäytetöillä käytetään Finna-linkkiä, jonka saat kirjastosta, kun työ on tallennettu opinnäytetyöarkistoon. Ohjaaja tarkastaa linkin ja tallennetun työn Theseuksesta tai HAMKin sisäisestä arkistosta ja hyväksyy sen.